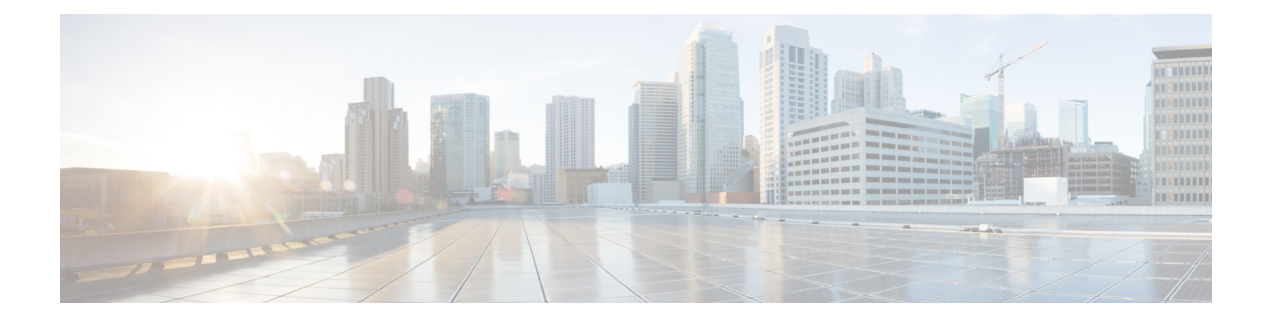

# 物理端末および仮想端末の設定

ライン テンプレートは、物理端末回線および仮想端末回線(VTY)を介した着信および送信 転送の標準属性の設定を定義します。VTY プールを使用して、さまざまな仮想端末回線にテ ンプレートの設定を適用します。

ここでは、Cisco IOS XRネットワークでの物理端末および仮想端末の実装に必要なタスクにつ いて説明します。

- [物理端末と仮想端末を実装するための前提条件](#page-0-0) (1 ページ)
- [物理端末および仮想端末の実装について](#page-0-1) (1 ページ)
- Cisco IOS XR [ソフトウェアでの物理および仮想端末の実装方法](#page-3-0) (4 ページ)
- [物理および仮想端末の実装の設定例](#page-8-0) (9 ページ)

## <span id="page-0-1"></span><span id="page-0-0"></span>物理端末と仮想端末を実装するための前提条件

適切なタスク ID を含むタスク グループに関連付けられているユーザ グループに属している必 要があります。このコマンド リファレンスには、各コマンドに必要なタスク ID が含まれま す。ユーザ グループの割り当てが原因でコマンドを使用できないと考えられる場合、AAA 管 理者に連絡してください。

# 物理端末および仮想端末の実装について

物理端末および仮想端末を実装するには、この項の内容を理解しておく必要があります。

# ライン テンプレート

Cisco IOS XR ソフトウェアでは次のライン テンプレートが使用できます。

- デフォルト ライン テンプレート:物理および仮想端末回線に適用されます。
- コンソール ライン テンプレート:コンソール回線に適用されます。
- ユーザ定義ライン テンプレート:仮想端末回線の範囲に適用できます。

### ライン テンプレート コンフィギュレーション モード

ライン テンプレートの属性の変更は、ライン テンプレート コンフィギュレーション モードで 行います。ラインテンプレートコンフィギュレーションモードに移行するには、XRコンフィ ギュレーション モード から **line** コマンドを実行し、変更するテンプレートを指定します。こ れらのライン テンプレートは、**line** コマンドを使用して設定できます。

- console:コンソールのテンプレート
- default:デフォルト テンプレート
- template:ユーザ定義のテンプレート

**line** コマンドでテンプレートを指定すると、ルータは指定されたラインの端末属性を設定でき るライン テンプレート コンフィギュレーション モードを開始します。次に、コンソールの属 性を指定する例を示します。

RP/0/RP0/CPU0:router(config)# **line console** RP/0/RP0/CPU0:router(config-line)#

ライン テンプレート コンフィギュレーション モードで、すべての使用可能なオプションを表 示するには、オンライン ヘルプ機能(**?**)を使用します。次に、便利なオプションの一部を示 します。

- absolute-timeout:ライン切断のタイムアウト値を指定します。
- escape-character:ラインのエスケープ文字を変更します。
- exec-timeout:EXEC タイムアウトを指定します。
- length:画面に表示する行数を設定します。
- session-limit:許容される発信接続の数を指定します。
- session-timeout:入力トラフィックがない場合に接続を切断するインターバルを指定しま す。
- timestamp:各コマンドの前にタイムスタンプを表示します。
- width:表示端末の幅を指定します。

# ライン テンプレート ガイドライン

コンソールテンプレートの変更およびユーザ定義テンプレートの設定について、次のガイドラ インが適用されます。

•ルータ上の物理端末回線(コンソール ポート)のテンプレートは、ライン テンプレート コンフィギュレーション モードから変更します。コンソール テンプレートでライン テン プレート コンフィギュレーション モードを開始するには、XR コンフィギュレーション モード から **line console** コマンドを使用します。

• 仮想回線のテンプレートは、**line** *template-name*コマンドでユーザ定義テンプレートを設定 し、ライン テンプレート コンフィギュレーションからユーザ定義テンプレートの端末属 性を設定して、**vtypool** コマンドを使用して複数の仮想端末回線にテンプレートを適用す ることによって変更します。

(注)

vty プールを作成または変更する前に、XR コンフィギュレーション モード で **telnetserver** コマ ンドを使用して telnet サーバを有効にします。詳細については、『Cisco IOS XR IP Addresses and Services Configuration Guide』および『Cisco IOS XR IP Addresses and Services Command Reference』を参照してください。

### 端末の識別

コンソール ポート用の物理端末回線は、各コンソール ポートが存在するアクティブまたはス タンバイ ルート プロセッサ(RP)上での位置(*rack*/*slot*/*module* の形式で表される)によって 識別されます。仮想端末の場合、物理的な位置は適用できません。Cisco IOS XRソフトウェア は、VTY 接続が確立された順序に従って VTY ID を VTY に割り当てます。

### **VTY** プール

各仮想ラインは、共通のライン テンプレート コンフィギュレーションを使用する接続プール のメンバーです。複数の VTY プールが存在する場合があり、それぞれ、VTY プールに設定さ れているとおりに、定義された数のVTYが含まれます。Cisco IOSXRソフトウェアは、デフォ ルトで次の VTY プールをサポートします。

- •デフォルトの VTY プール:デフォルトの VTY プールは、5 つの VTY(VTY 0 ~ 4)で構 成され、それぞれデフォルト ライン テンプレートを参照します。
- デフォルトの障害マネージャプール:デフォルトの障害マネージャプールは、6つのVTY (VTY 100~105)で構成され、それぞれデフォルトラインテンプレートを参照します。

デフォルトの VTY プールおよびデフォルトの障害マネージャ プールのほかに、デフォルト テ ンプレートまたはユーザ定義テンプレートを参照できる、ユーザ定義の VTY プールを設定す ることもできます。

VTY プールを設定する際は、次のガイドラインに従ってください。

- デフォルト VTY プールの VTY の範囲は、VTY 0 から開始し、5 つ以上の VTY を含む必 要があります。
- 0 ~ 99 の範囲の VTY は、デフォルトの VTY プールを参照できます。
- 5 ~ 99 の範囲の VTY は、ユーザ定義の VTY プールを参照できます。
- 100 以上の範囲の VTY は、障害マネージャの VTY プール用に予約されています。
- 障害マネージャ VTY プールの VTY の範囲は、VTY 100 から開始し、6 つ以上の VTY を 含む必要があります。
- 1 つの VTY がメンバになることができる VTY プールは 1 つだけです。別のプールにすで に含まれる VTY を含めると、VTY プールの設定は失敗します。
- VTY プールを設定するときにアクティブな VTY プールからアクティブな VTY を削除し ようとすると、その VTY プールの設定は失敗します。

# <span id="page-3-0"></span>**CiscoIOSXR**ソフトウェアでの物理および仮想端末の実装 方法

### テンプレートの変更

ここでは、コンソール ライン テンプレートとデフォルト ライン テンプレートの端末属性を変 更する方法について説明します。設定した端末属性によって、指定したテンプレートのテンプ レート設定が変更されます。

#### 手順

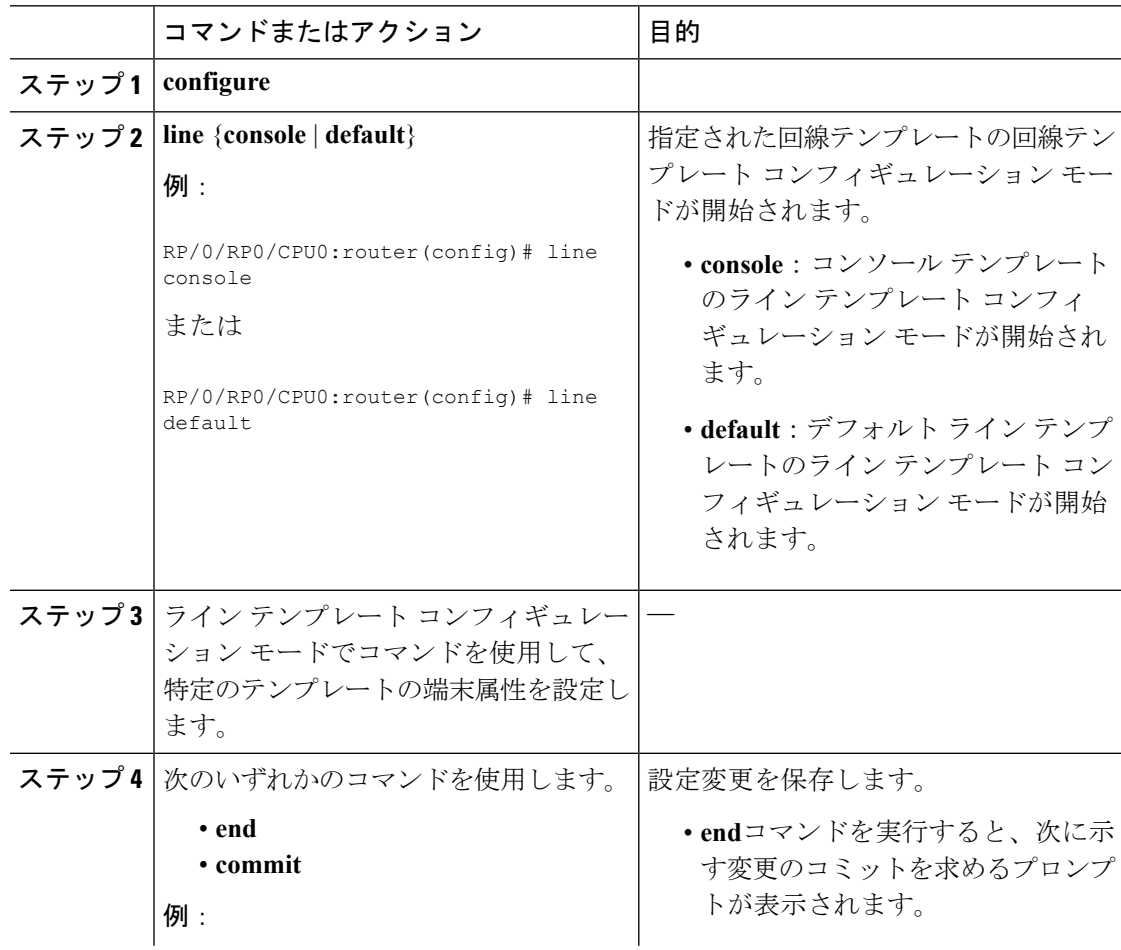

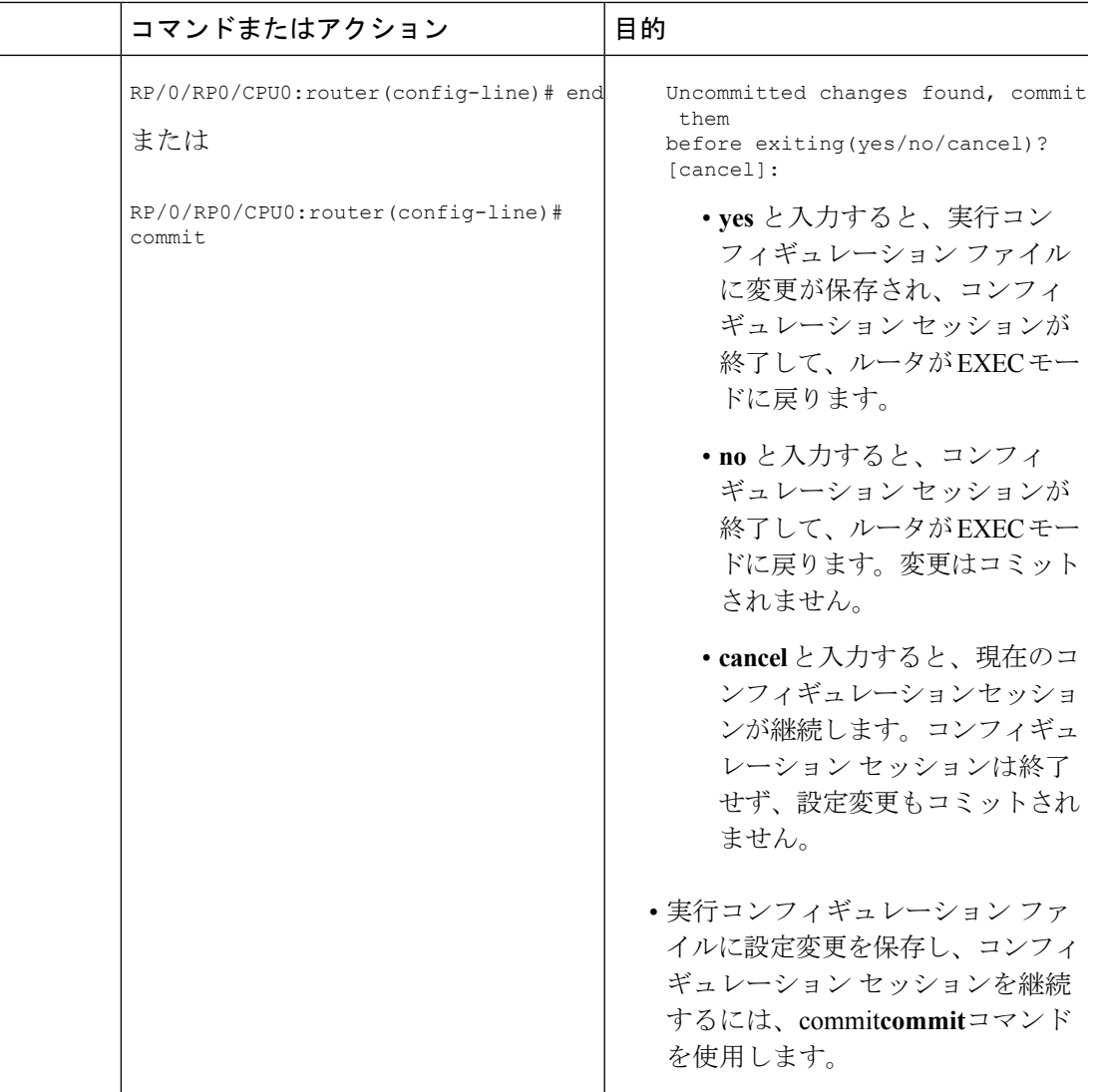

# **VTY** プールの作成および変更

このタスクでは、VTY プールを作成および変更する方法について説明します。

VTY プールを参照するようにデフォルトのライン テンプレートを設定する場合は、ステップ 3 ~ステップ 5(**line template** および **exit** コマンド)を省略できます。

#### 手順

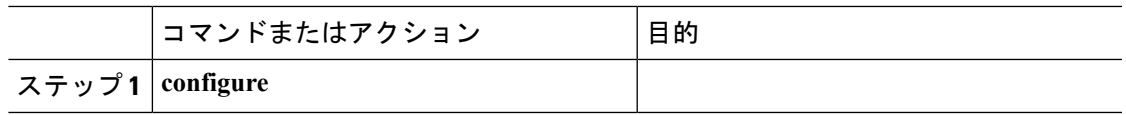

I

 $\overline{\phantom{a}}$ 

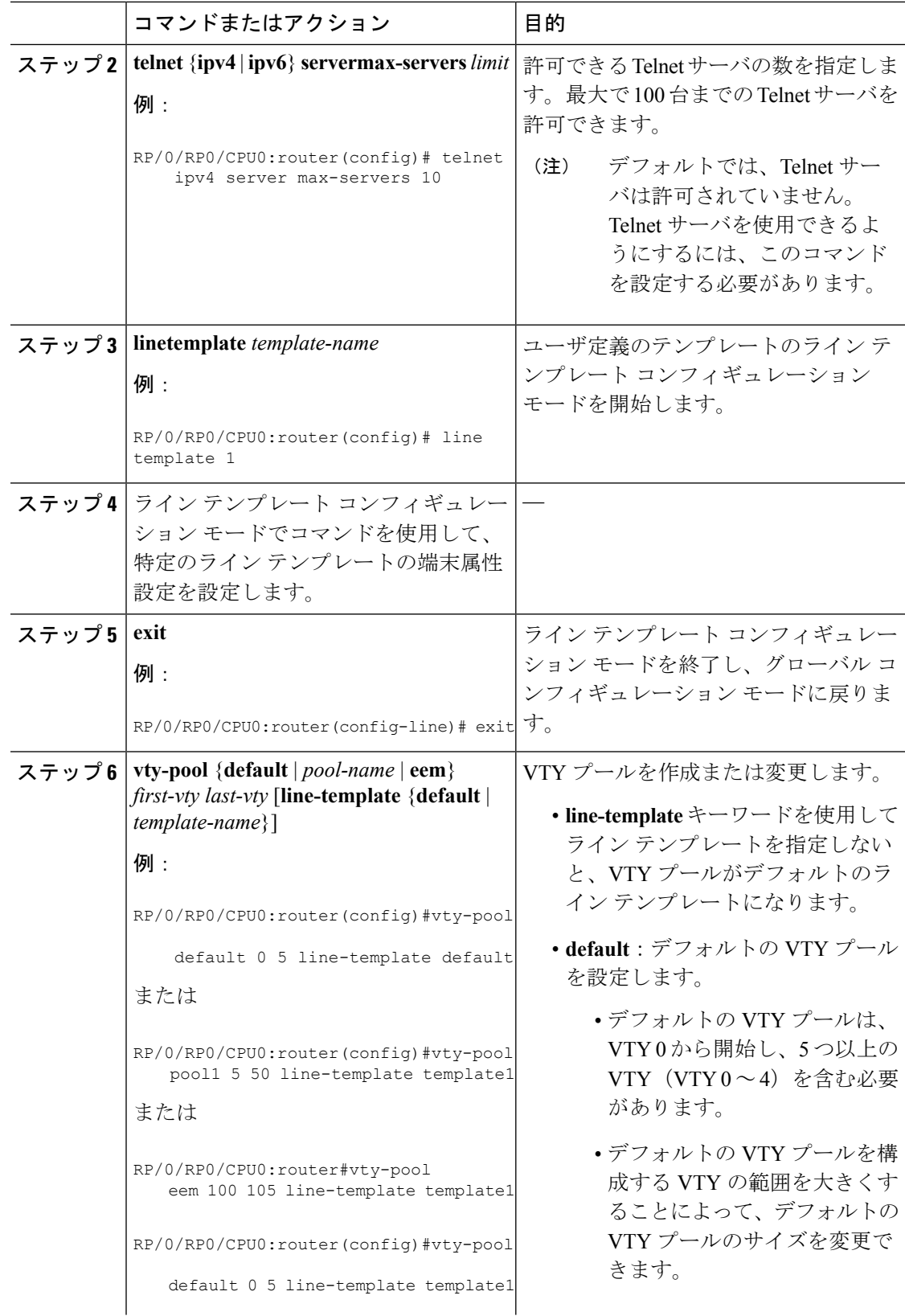

٦

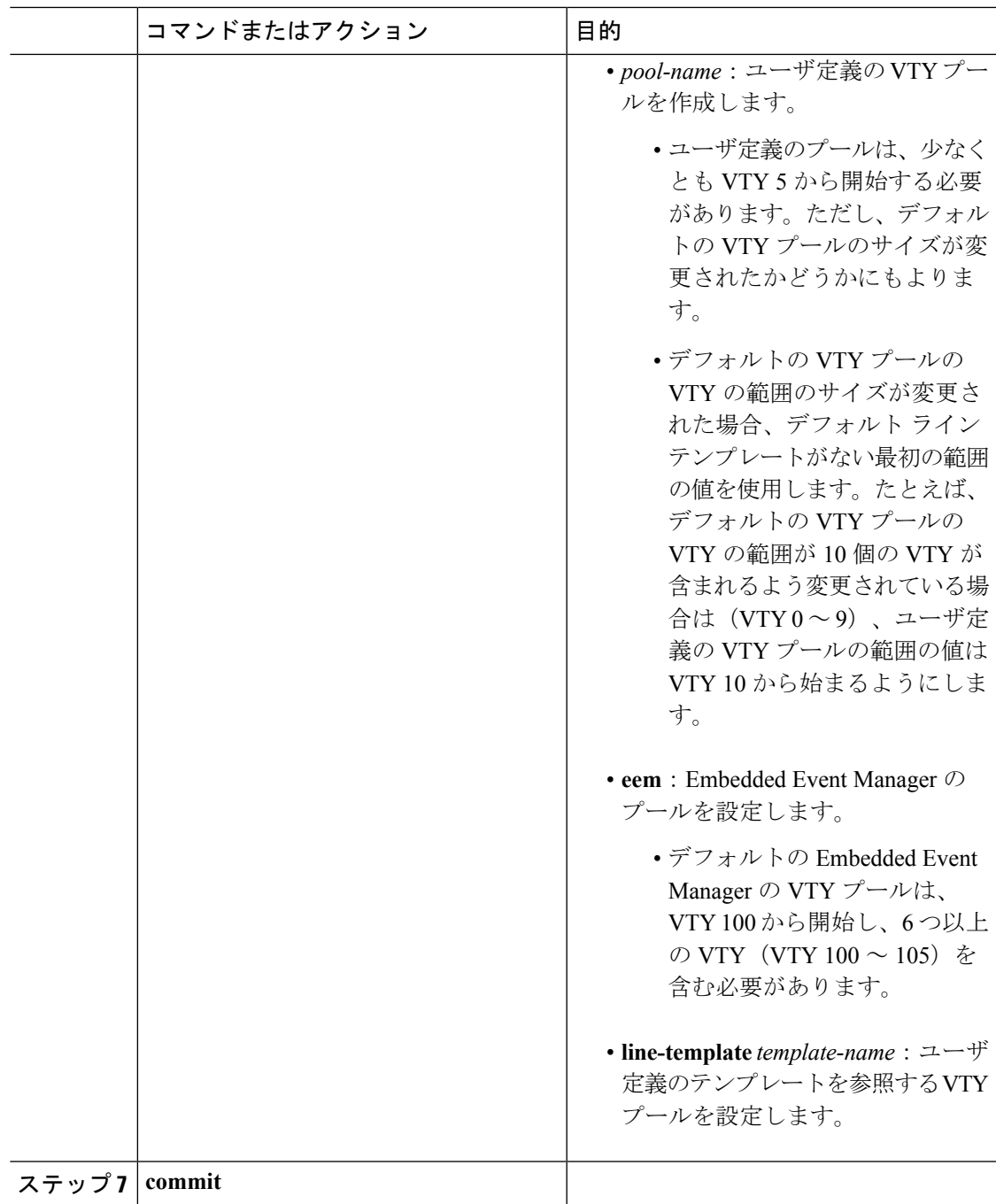

# 端末および端末セッションのモニタリング

このタスクでは、物理回線および端末回線に使用可能な **show** EXEC コマンドを使用して、端 末と端末セッションをモニタする方法について説明します。

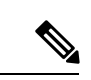

(注) コマンドは任意の順序で入力できます。

手順

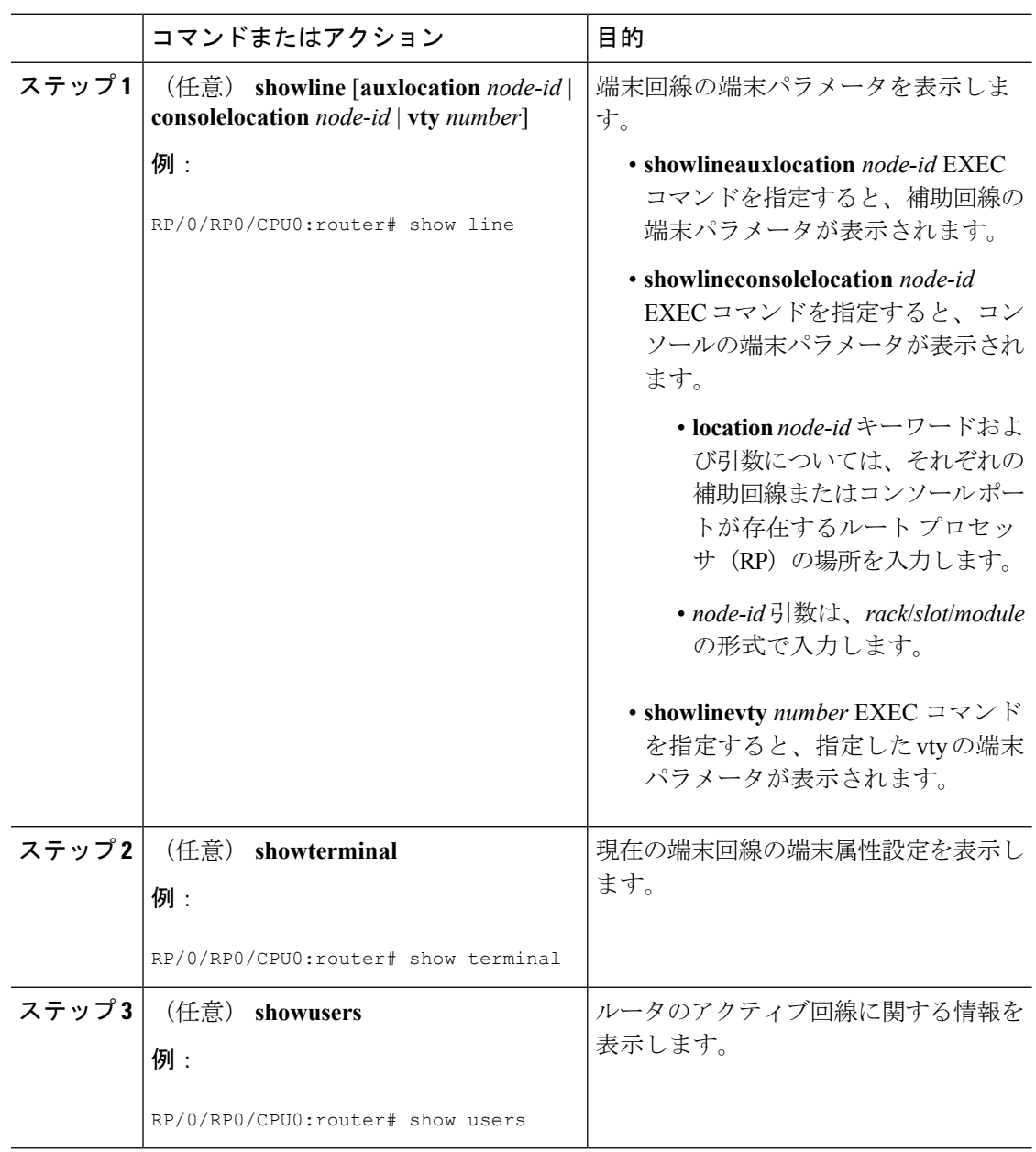

# <span id="page-8-0"></span>物理および仮想端末の実装の設定例

#### コンソール テンプレートの変更:例

この設定例は、コンソールラインテンプレートの端末属性の設定を変更する方法を示 します。

```
line console
 exec-timeout 0 0
  escape-character 0x5a
  session-limit 10
 disconnect-character 0x59
  session-timeout 100
  transport input telnet
  transport output telnet
```
この設定例では、次の端末属性がコンソール ライン テンプレートに適用されます。

- 端末セッションの EXEC タイムアウトは 0 分、0 秒に設定されます。EXEC タイ ムアウトを0分、0秒に設定すると、EXECタイムアウト機能がディセーブルにな ります。したがって、端末セッションの EXEC セッションがタイムアウトになる ことはありません。
- •エスケープ文字は 0x5a の 16 進数値に設定されます (0x5a の 16 進数値は「Z」の 文字に変換されます)。
- 発信端末セッションのセッション制限は、10 接続に設定されます。
- •切断文字は 0x59 の 16 進数値に設定されます(0x59 の 16 進文字は「Y」の文字に 変換されます)。
- 発信端末セッションのセッション タイムアウトは100分 (1時間40分)に設定さ れます。
- 着信端末セッションに許可されるトランスポート プロトコルは、Telnet です。
- 発信端末セッションに許可されるトランスポート プロトコルは、Telnet です。

コンソールラインテンプレートの端末属性がコンソールに適用されたことを確認する には、**showline** コマンドを使用します。

```
RP/0/RP0/CPU0:router:router# show line console location 0/0/CPU0
Tue Nov 24 03:10:24.656 UTC<br>Tty Speed 0
Tty Speed Overruns Acc I/O
*con0/0/CPU0 9600 0/0 -/-
Line "con0 RP1 CPU0", Location "0/RP1/CPU0", Type "Console"
Length: 24 lines, Width: 80 columns
Baud rate (TX/RX) is 9600, "No" Parity, 2 stopbits, 8 databits
Template: console
Capabilities: Timestamp Enabled
Allowed transports are telnet.
```
#### デフォルト テンプレートの変更:例

次の設定例では、デフォルトラインテンプレートの端末設定を上書きする例を示しま す。

```
line default
 exec-timeout 0 0
  width 512
 length 512
```
次の例では、次の端末属性はデフォルトラインテンプレートのデフォルト端末属性の 設定を上書きします。

- 端末セッションの EXEC タイムアウトは 0 分、0 秒に設定されます。EXEC タイ ムアウトを0分、0秒に設定すると、EXECタイムアウト機能をディセーブルにし ます。したがって、端末セッションの EXEC セッションは一切タイムアウトしま せん(デフォルト ライン テンプレートのデフォルトの EXEC タイムアウトは 10 分です)。
- デフォルト テンプレートを参照する端末の端末画面幅が 512 文字に設定されます (デフォルト ライン テンプレートのデフォルトの幅は 80 文字です)。
- デフォルト テンプレートを参照する端末に一度に表示する長さ、つまり行数は 512 行に設定されます(デフォルト ライン テンプレートのデフォルトの長さは 24 行です)。

#### デフォルト **VTY** プールを参照するユーザ定義テンプレートの設定:例

この設定例では、VTY 用のユーザ定義ライン テンプレート(この例では test という名 前)を設定し、デフォルト VTY プールを参照するようにライン テンプレート テスト を設定する方法を示します。

line template test exec-timeout 100 0 width 100 length 100  $e^{x+i}$ vty-pool default 0 4 line-template test

#### ユーザ定義の **VTY** プールを参照するユーザ定義テンプレートの設定:例

この設定例は、VTY のユーザ定義のライン テンプレート(この例では test2 という名 前)を設定し、ユーザ定義の VTY プール(この例では pool1 という名前)を参照する ライン テンプレート テストを設定をする方法を示します。

```
line template test2
 exec-timeout 0 0
 session-limit 10
 session-timeout 100
 transport input all
 transport output all
```
exit vty-pool pool1 5 50 line-template test2

#### 障害マネージャの **VTY** プールを参照するユーザ定義テンプレートの設定:例

この設定例では、VTY のユーザ定義ライン テンプレート(この例では test3 という名 前)を設定し、障害マネージャの VTY プールを参照するようにライン テンプレート テストを設定する方法を示します。

```
line template test3
 width 110
  length 100
  session-timeout 100
  exit
 vty-pool eem 100 106 line-template test3
```